# ORACLE 12C PLUGGABLE DATABASE FEATURE INSIGHTS

Kirill Loifman, 21/02/2013 Oracle Certified Professional DBAemail: loifmkir@gmail.comwww: dadbm.comTwitter: @loifmkir

### ORACLE 12C PLUGGABLE DATABASE (PDB)

- $\bullet$  Native support for Cloud Computing=> great help in database consolidation
- • Fundamental architectural change=> true for Oracle DB
- •Feature that I've been waiting a decade

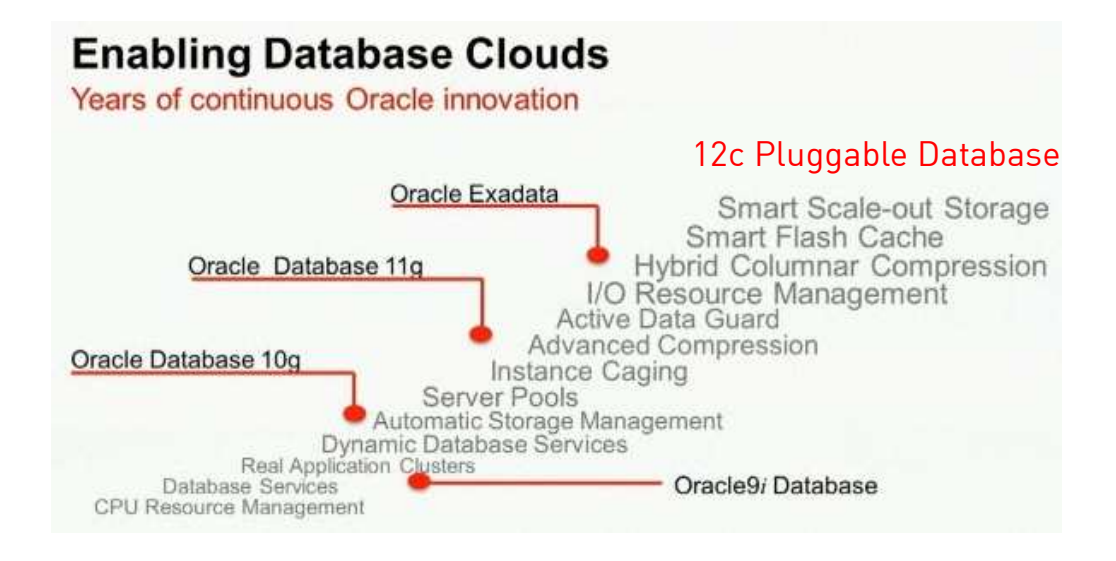

### 12C PDB ARCHITECTURE & FEATURES

- Many Pluggable Databases (PDBs) inside a single container database (CDB)
- PDB is backwards compatible with an ordinary pre-12.1 database
- PDB namespaces are entirely independent of one another
- A session sees only the single PDB it connects to
- Unplug a PDB from one CDB and plug it into another CDB
- Clone a PDB, both within the same CDB or from one CDB to another one
- The operations on PDBs are implemented as SQL statements
- CDB's administrator executes these operations when connected to a CDB
- All PDBs can be backed up at once, but recovered separately
- PDB is transparent to applications

#### Oracle Database Architecture Separate memory and processes required for each database

#### ERP **CRM DW Background Database Background** Database **Databas** Memory<br>Utilized **Background** Processer **Processes** Files **Processes**

Memory and processes required at container level only

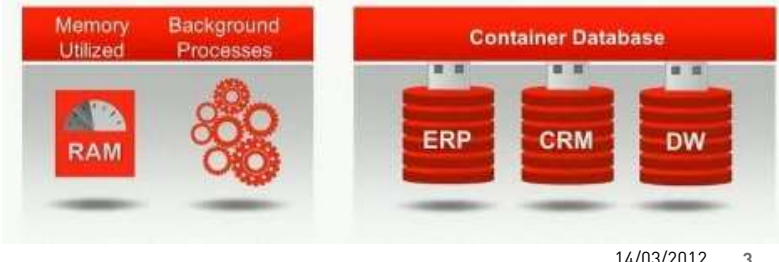

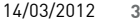

### 12C PLUGGABLE DATABASE BENEFITS

- Consolidate many PDBs onto a single platform
- Fast provisioning of a new PDB or of a clone of an existing PDB
- Fast redeployment, by unplug and plug, of an existing database to a new platform
- Patch or upgrade the Oracle Database version for many PDBs quickly by doing it just once
- Patch or upgrade a single PDB by unplugging it and plugging it into a different CDB at a later version
- Separation of the content of one PDB from that of peer PDBs in the same CDB
- Separation of the duties of the application administrators of these PDBs

#### **Pluggable Databases vs Separate Databases** Highly Efficient: 6x Less H/W Resource, 5x more Scalable

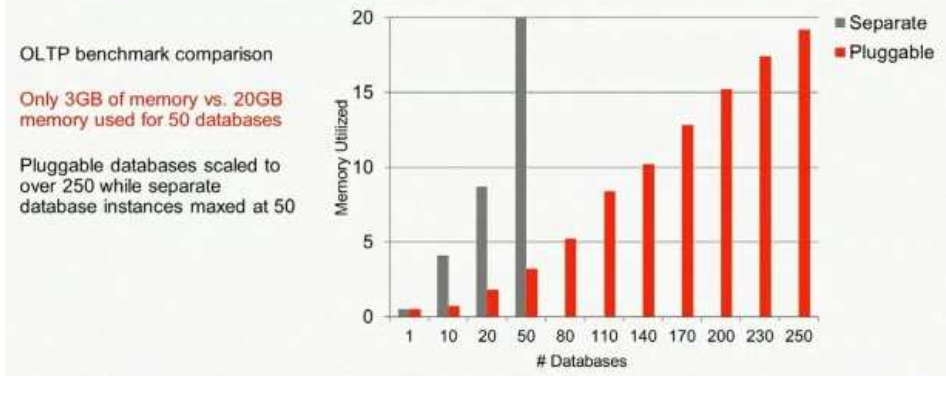

- Conventional non-CDB database mode is still available in Oracle 12c
- More efficient in terms of resource consumption, scalability and manageability
- Based on Oracle show case, PDBs consume 6 times less hardware resources and are 5 times more scalable

Footer 14/03/2012 **<sup>4</sup>**

## ORACLE VS OTHERS

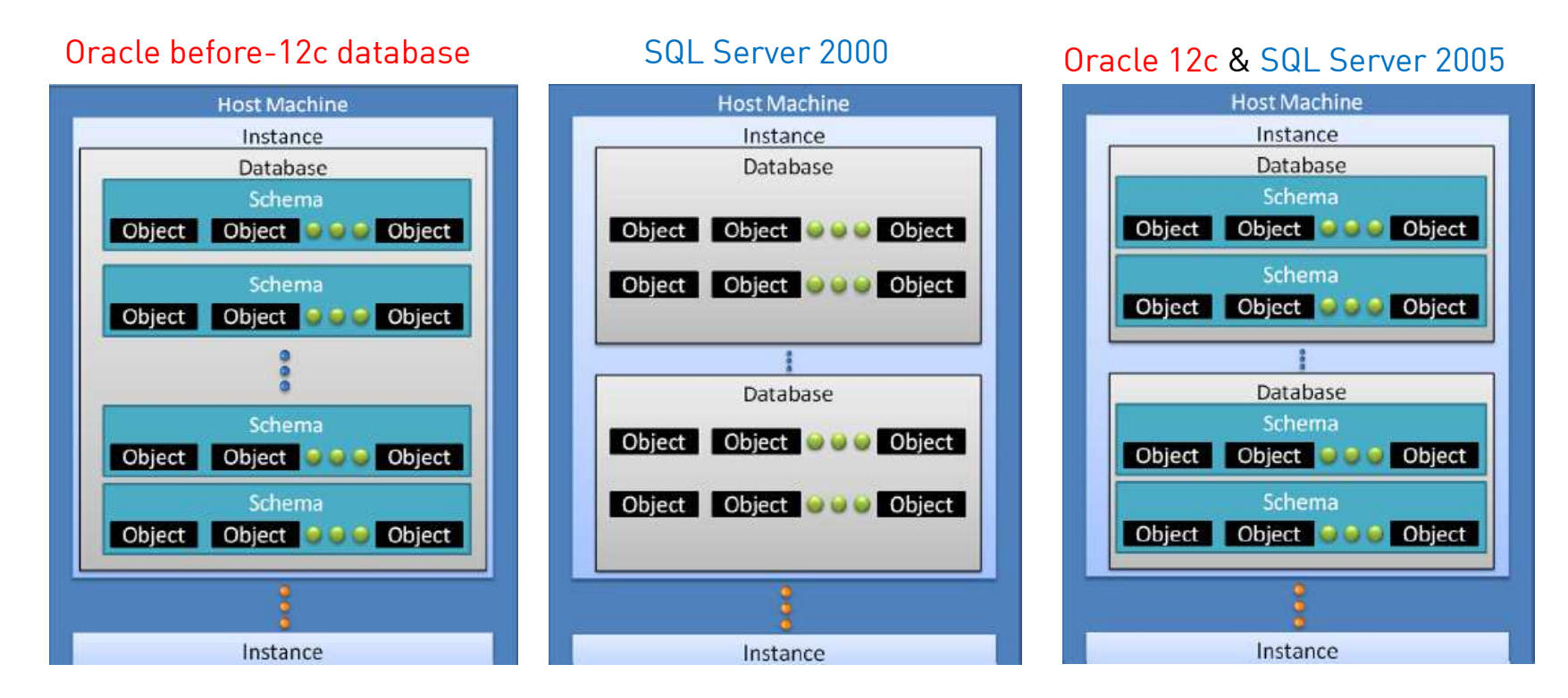

\* Encapsulation of instances, databases, schemas and objects

### 12C PLUGGABLE DATABASE DETAILS

- Each PDB has its own private data dictionary for customer-created database objects; CDB has the data dictionary for the Oracle-supplied system; Each data dictionary defines its own namespace.
- $\bullet~$  There is a new split data dictionary architecture that allows a PDB to be quickly unplugged from one  $\,$ CDB and plugged into a different CDB
- $\bullet~$  Each PDB sees a read-only definition of the Oracle-supplied system
- There are global database initialization parameters on CDB level and local PDB ones. PDB parameters belong only to a particular PDB and will be persistent even after you unplug you PDB.
- Database users can be global (CDB) or local (PDB only). If a new user created in CDB it's seen also in PDB.In case of creation of a user on PDB level it will stay local.

### 12C PLUGGABLE DATABASE DETAILS (CONTINUE)

- Temporary tablespaces can be global or local
- Redo logs and Undo tablespace are only global (on CDB level)
- Data Guard acts on the CDB as a whole
- RMAN scheduled backups are done for the CDB as a whole; you can back up and recover a selected PDB whenever you want to
- $\bullet~$  An application connects, with no code changes, to a PDB; the system administrator connects to the CDB; the service named in the connect string specifies the destination DB
- One PDB knows nothing of the other PDBs within the same CDB; each PDB is a hermetically sealed container. That ensures new level of DB independence and robust security

### HANDS-ON LAB : PREPARATION

#### • **Hands-on Lab databases (12.1 Beta2)**

12c Container DB 1 (CDB1): /u01/app/oracle/oradata/cdb112c Container DB 2 (CDB2): /u01/app/oracle/oradata/cdb212c Non-Container DB (nonCDB): /u01/app/oracle/oradata/noncdb

#### • **SQL\*Plus Database Connection examples**

-- connect to a CDB (container called CDB\$Root) :connect sys/pass@localhost:1521/cdb1 as sysdba

-- connect to a PDB (container My\_PDB): connect scott/pass@localhost:1521/My\_PDB

#### • **Discover the current container**

select Sys\_Context('Userenv', 'Con\_Name') "current container" from dual;

SQL+> show Con\_Name

### LAB 1: CREATE AND OPEN A PDB

• **Connect to a Container Database (CDB)**

sqlplus sys/pass@localhost:1521/cdb1 as sysdba

#### • **Create a new Oracle 12c Pluggable Database (PDB)** (by cloning PDB\$Seed template)

create pluggable database My\_PDB admin user App\_Admin identified by passwordfile\_name\_convert = ('/pdbseed/', '/my\_pdb/');

#### • **Open PDB**

alter pluggable database My\_PDB open;

• **Verify the PDB datafiles**

select Con ID, Tablespace Name, File Name from CDB Data Files where File\_Name like '%/cdb1/pdbseed/%' or File\_Name like '%/cdb1/my\_pdb/%';

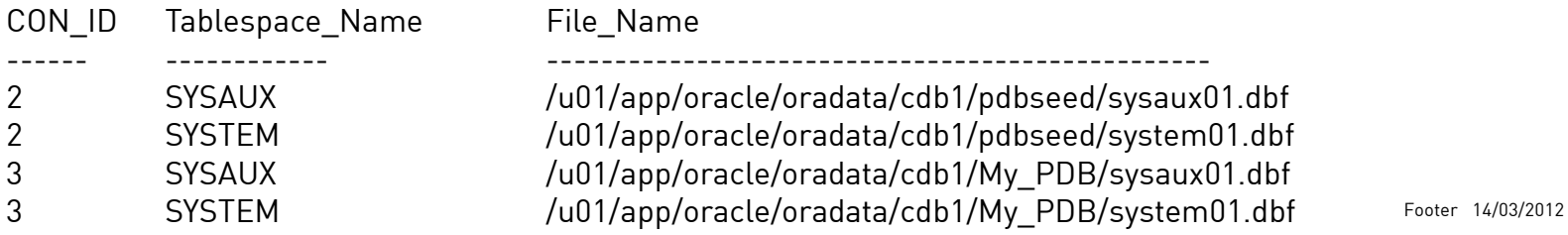

**<sup>9</sup>**

### LAB 2: SETTING OPEN MODE FOR A PDB / DROP PDB

- **Each PDB within a CDB has its own Open\_Mode and Restricted status** select Name, Open Mode, Restricted, Inst ID from gv\$PDBs; Open\_Mode= MOUNTED | READ ONLY | READ WRITE / Restricted = Yes | No | Null
- **Starting an instance (which opens the entire CDB) does not cause PDBs to be opened**sqlplus sys/pass@localhost:1521/cdb1 as sysdbastartupalter pluggable database all open;

```
…alter pluggable database all close;
```
#### • **Drop a PDB**

alter pluggable database MY\_PDB close immediate;drop pluggable database MY\_PDB including datafiles';

### LAB 3: CLONE AN EXISTING PDB

#### • **Switch a PDB to READ ONLY mode before cloning (online mode will come)**

alter pluggable database My\_PDB close;alter pluggable database My\_PDB open read only;

create pluggable database My\_Clone from My\_PDBfile\_name\_convert =  $('/mypdb','myclone/');$ 

alter pluggable database My\_PDB close; alter pluggable database My\_PDB open;alter pluggable database My\_Clone open;

#### • **Verify CDB data files**

select Con ID, File\_Name from CDB\_Data\_Files;

### LAB 4: UNPLUG PDB FROM CDB1

#### • **Unplug MY\_PDB**

alter pluggable database My\_PDB close;alter pluggable database My\_PDBunplug into '/u01/app/oracle/oradata/cdb1/my\_pdb/my\_pdb.xml';

#### • **Backup UNPLUGGED MY\_PDB with RMAN (if required)**

### • **Drop PDB – remove it from CDB catalog**

drop pluggable database My\_PDB;

-- or preserve data files for later PDB plug-in operation:

drop pluggable database My\_PDB keep datafiles;

### LAB 5: PLUG PDB INTO CDB2

- **Connect to cdb2** (/u01/app/oracle/oradata/cdb2) sqlplus sys/pass@localhost:1521/cdb2 as sysdba;
- **Compatibility Check** ( error if NOT compatible ) exec DBMS\_PDB.Check\_Plug\_Compatibility(PDB\_Descr\_File =>'/u01/app/oracle/oradata/cdb1/my\_pdb/my\_pdb.xml')

#### • **Plug In My\_PDB**

create pluggable database My\_PDB using '/u01/app/oracle/oradata/cdb1/my\_pdb/my\_pdb.xml'move file\_name\_convert = ('/cdb1/', '/cdb2/');

alter pluggable database My\_PDB open;

### LAB 6: CREATE PDB AS A CLONE OF AN UNPLUGGED PDB

#### • **Clone From Sample\_Schemas "Gold Image"**

create pluggable database Sample\_Schemas\_1 as cloneusing '/u01/app/oracle/oradata/gold\_pdbs/sample\_schemas/sample\_schemas.xml'copy file\_name\_convert <sup>=</sup>('/gold\_pdbs/sample\_schemas/', '/cdb1/sample\_schemas\_1/');

alter pluggable database Sample\_Schemas\_1 open;

#### • **Show PDB GUID**

select PDB\_Name, GUIDfrom DBA\_PDBsorder by Creation\_scn;

## LAB 7: ADOPTING NON-CDB AS A PDB INTO EXISTING CDB

#### • **Upgrade your existing database into a 12.1 non-CDB**

#### • **Generate the xml manifest file of nonCDB**

shutdown immediate

startup mount

alter database open read only;

```
begin
```
 DBMS\_PDB.Describe(PDB\_Descr\_File => '/u01/app/oracle/oradata/noncdb/noncdb.xml');end;

/

shutdown immediate

#### • **Connect to CDB1**

sqlplus sys/pass@localhost:1521/cdb1 as sysdba

## LAB 7: CONTINUE

### • **Plug in the datafiles of nonCDB into CDB1**

create pluggable database ExNonCDB as clone using '/u01/app/oracle/oradata/noncdb/noncdb.xml'source file name convert = none copy file\_name\_convert = ('/noncdb/', '/cdb1/exnoncdb/') storage unlimited;

#### • **Open it, to finalize the plug-in, close it, and re-open it Restricted mode**

alter pluggable database ExNonCDB open; alter pluggable database ExNonCDB close;alter pluggable database ExNonCDB open restricted;

#### • **Remove not required data from the PDB local data dictionary**

alter session set container = ExNonCDB;@?/rdbms/admin/noncdb\_to\_pdb.sql

#### • **Open the newly-adoped PDB (former non-CDB)**

alter pluggable database ExNonCDB open;

## ORACLE 12C CDB / PDB CHARACTERISTICS

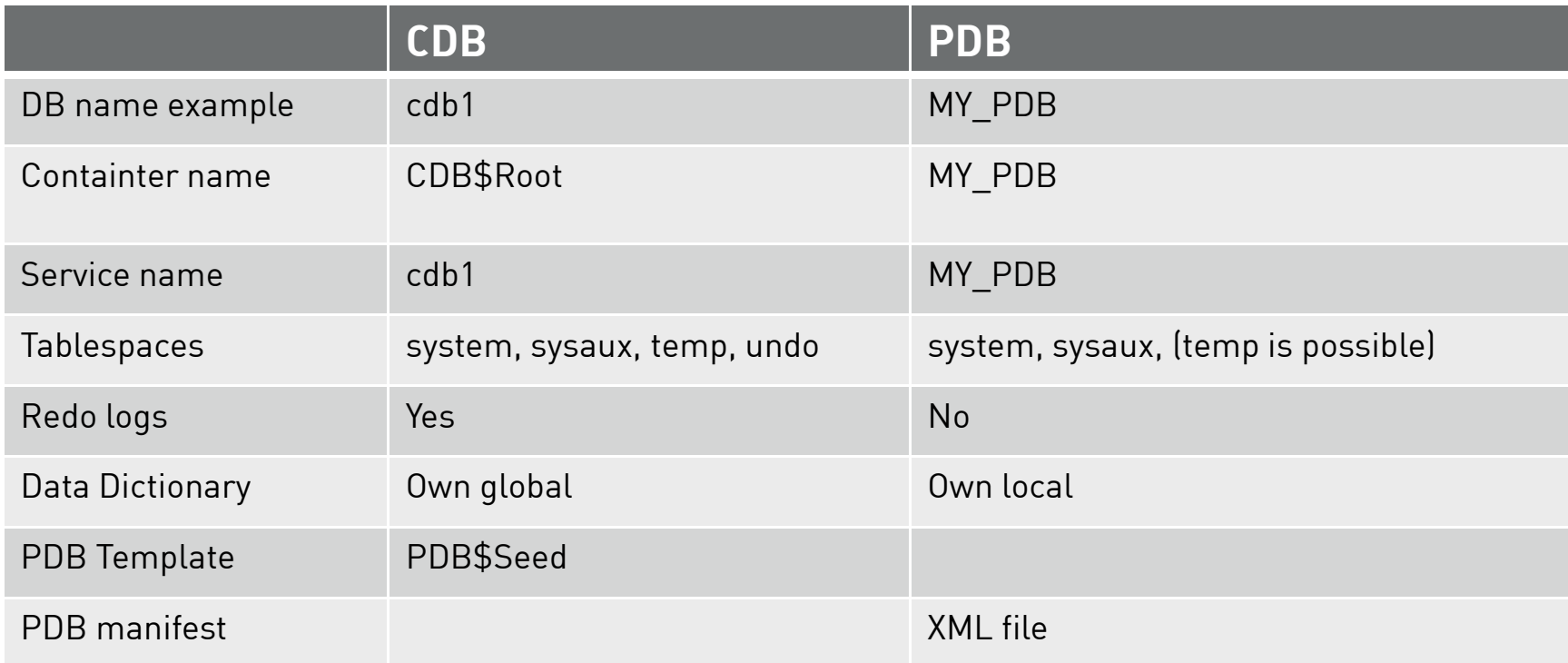

# FAQ?

# THANK YOU!

**Kirill Loifman**

www.dadbm.com